**راهنمای تهیه** ID Researcher **در پایگاه وب آو ساینس**

ID Researcher **، یک شناسه منحصر به فرد عددی حرفی برای مدیریت تولیدات علمی است که توسط تامسون رویترز معرفی شده است. این سرویس مشکالت مربوط به چندگانگی نام نویسنده و پراکندگی تولیدات علمی نویسنده را برطرف می سازد. همچنین امکاناتی شامل پیگیری استنادات و اچ ایندکس، شناسایی همکاران بالقوه و جلوگیری از پراکندگی تولیدات را فراهم می سازد.** 

**آدرس سایت** ID Researcher

<http://www.researcherid.com/>

**پس از وارد شدن در سایت، از سمت چپ و باالی صفحه ابتدایی، گزینه Free Its Now Join را انتخاب نمایید.**

**\*اگر قبال در وب آو ساینس ثبت نام کردهاید، نیازی به ثبت نام مجدد نیست و می توانید از قسمت Login وارد پروفایل خود شوید.**

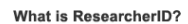

ResearcherlD provides a solution to the author ambiguity problem within the scholarly research community. Each member is assigned a unique identifier to enable researchers to manage their publication lists, track their times cited counts and h-index, identify potential collaborators and avoid author misidentification. In addition, your ResearcherID information integrates with the Web of Science and is ORCID compliant, allowing you to claim and showcase your publications from a single one account. Search the registry to find collaborators, review publication lists and re how research is used around the world!

**Top Keywords** Find researchers based on your area of interest

> adsorption aging analytical chemistry artificial intelligence biochemistry biodiversity biogeochemistry biogeography bioinformatics biomaterials biomechanics biophysics biotechnology breast cancer cancer cancer biology carbon nanotubes catalysis chemical engineering chemistry climate change computational biology computational chemistry computer vision condensed matter physics conservation conservation biology data mining diabetes drug delivery ecology economics education electrochemistry energy epidemiology epigenetics evolution fluid mechanics genetics genomics geochemistry gis graphene heterogeneous catalysis hydrology image processing immunology inflammation innovation

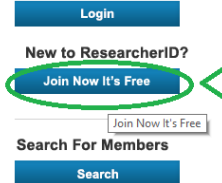

**Identify Yourself** 

Learn More:<br>What is ResearcherID? | FAQ |<br>Interactive Tools: Labs | Training

**Highly Cited Research** This resource captures the<br>people behind the most<br>influential publications in 21 **پس از کامل کردن اطالعات خود، ایمیل دعوت به ریسرچر آی دی به شما ارسال می گردد. روی لینک فعالسازی در ایمیل کلیک نمایید.**

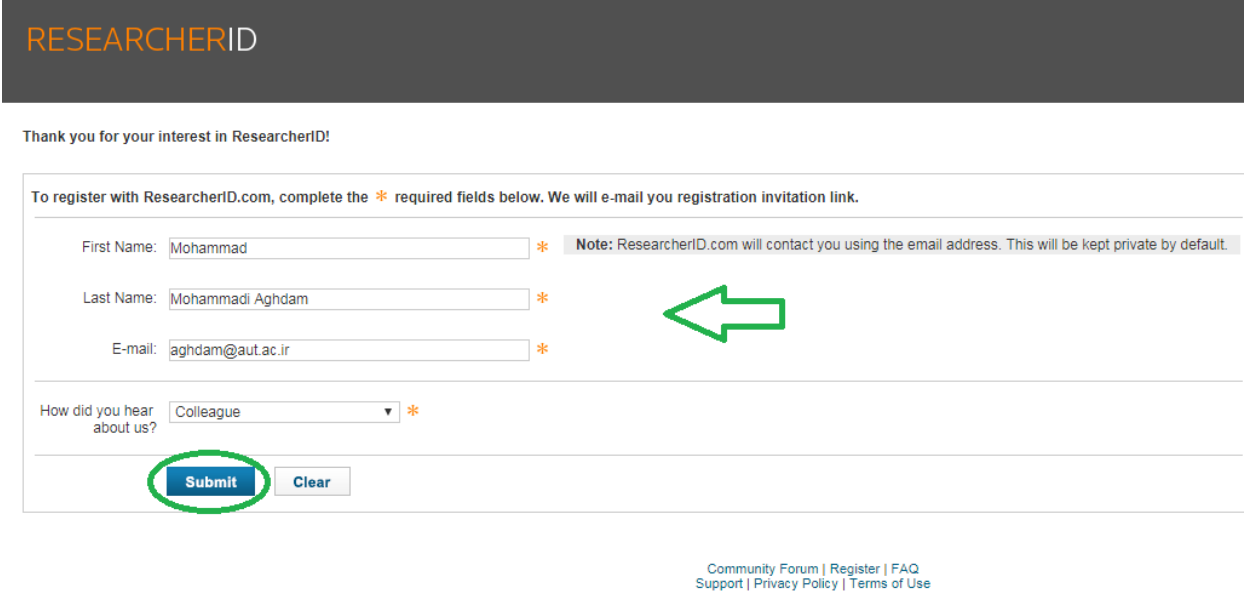

**پس از فعالسازی لینک در ایمیل، به صفحه ثبت نام هدایت می شوید. اطالعات باید دقیق و واقعی تکمیل شوند. و رمز عبور نیز باید 8 کاراکتری و ترکیبی از عدد، حرف و نشانه باشد.**

**در ادامه، اطالعاتی شامل اطالعات شخصی، اشکال مختلف نام پژوهشگر که در پایگاهها استفاده شده است و ... را تکمیل و گزینه** Registration Submit **را انتخاب نمایید.**

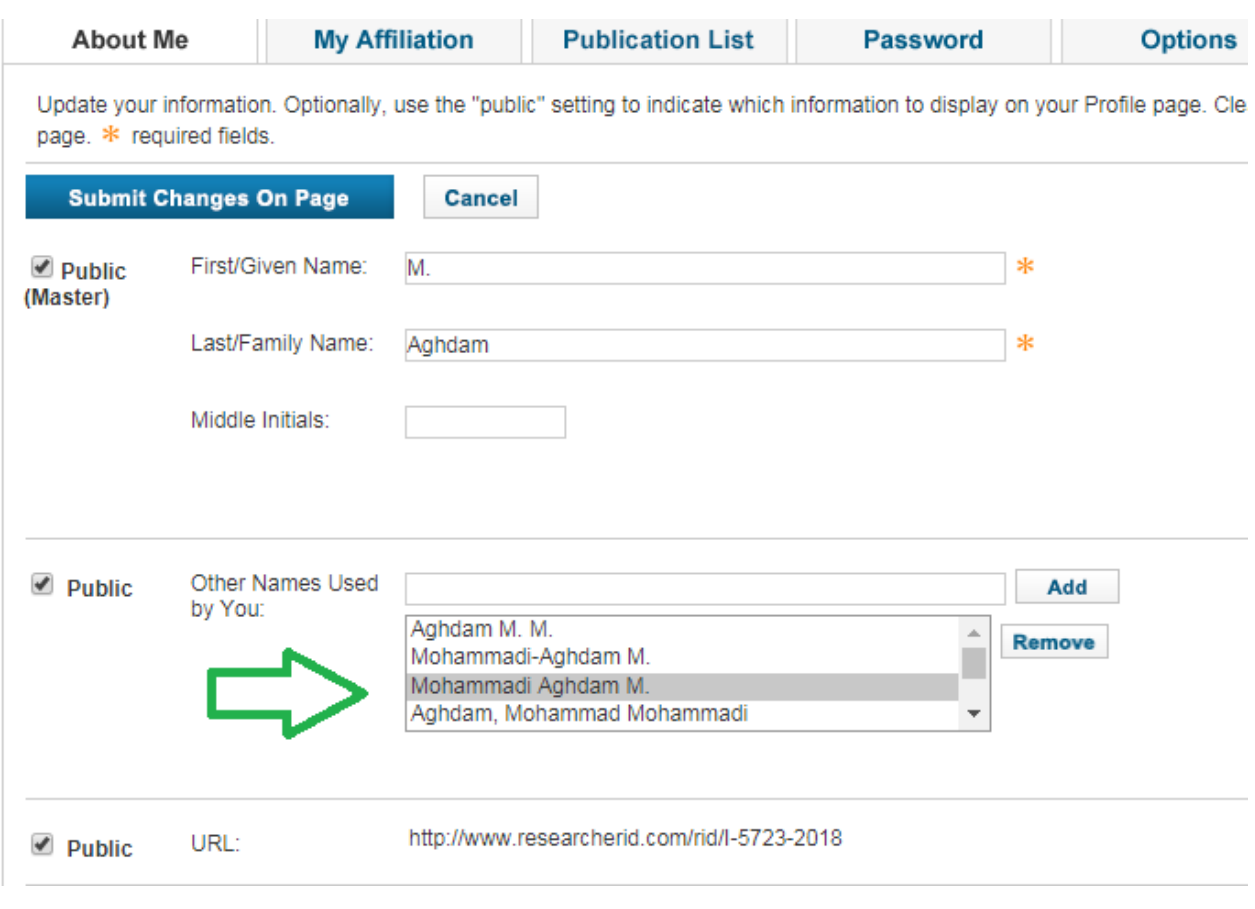

**پس از تکمیل این مراحل، ریسرچر آی دی شما ساخته می شود و به پروفایل شخصی خود هدایت می شوید.**

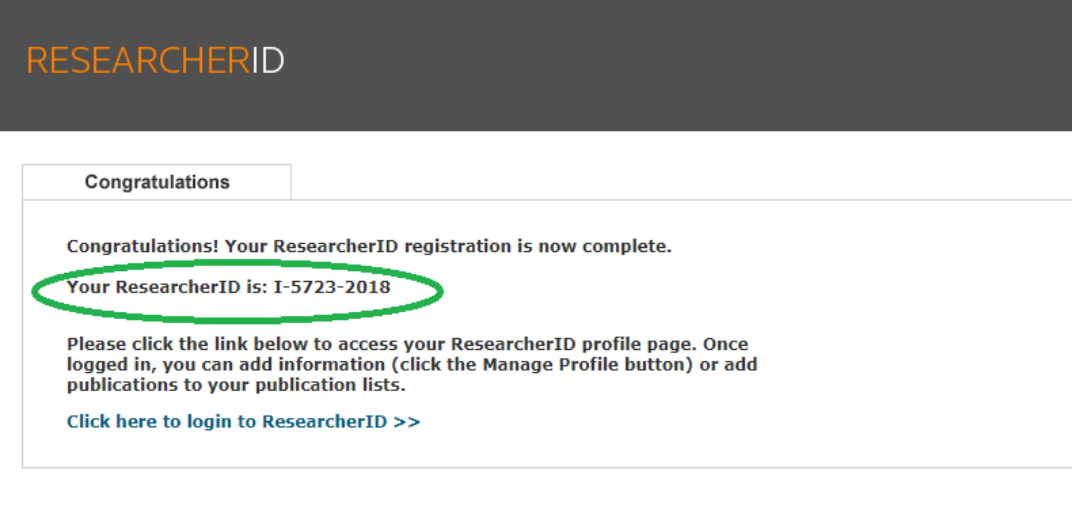

Community Forum | Register | FAQ<br>Support | Privacy Policy | Terms of Use | Login

## در ادامه می توانید شماره ارکید خود را به ریسرچر آی دی متصل نمایید. همانند مراحل زیر:

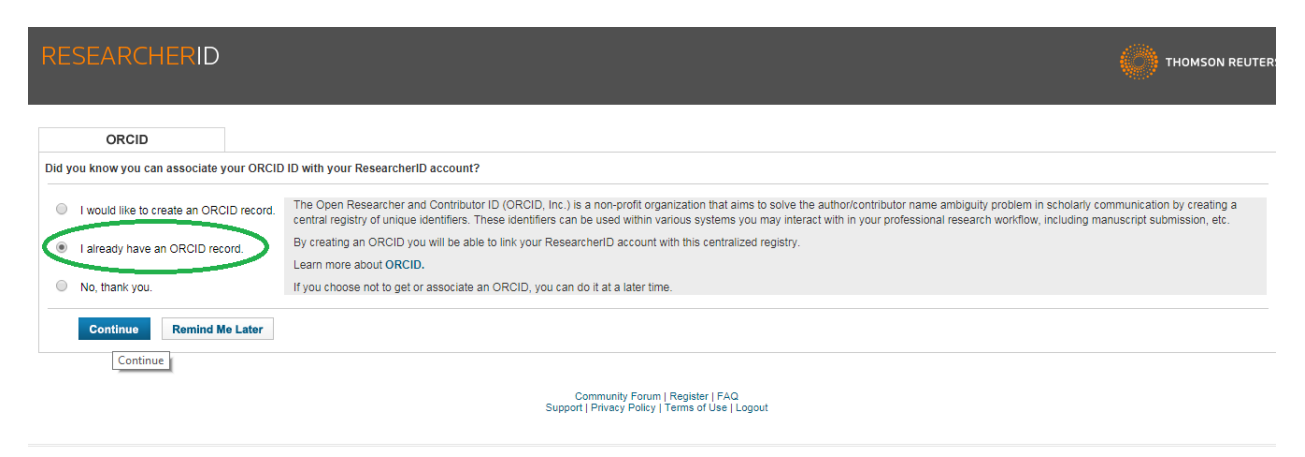

ORCID

M. Aghdam https://orcid.org/0000-0003-3403-0307

(Not You?)

## **ResearcherID** O

has asked for the following access to your ORCID Record

G ത

Add or update your biographical information Read your limited-access information

This application will not be able to see your ORCID password or any other information in your ORCID record with visibility set to Only me. You can manage permission granted to this and other Trusted Organizations in your account settings.

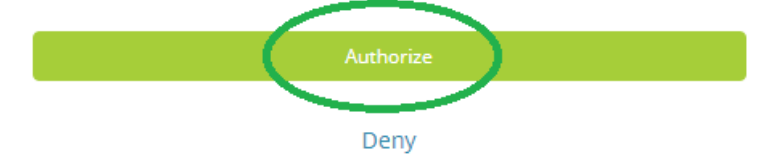

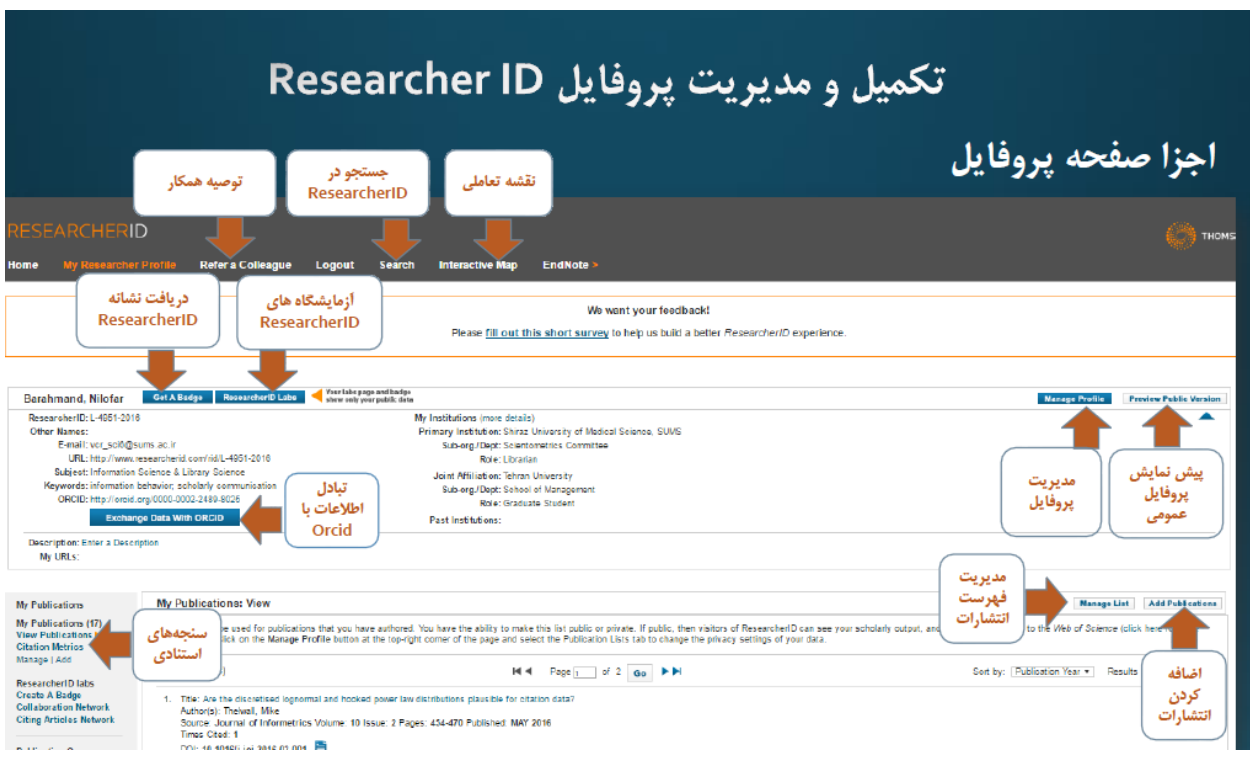

**پس از آن می توانید از سایر امکانات این سرویس (در شکل زیر) استفاده نمایید.** 

**همچنین می توانید انتشارات خود را بین ORCID و ID Researcher مبادله کنید.**

**گام مهم در این سرویس، اضافه کردن انتشارات خود است. از قسمت** Publication My **گزینه** Add **را انتخاب می کنیم. سپس از باکس اول،** 1 Option **، از طریق سه گزینه** Science of Web Search**، تالیفات خود را جستجو و پس از اطمینان از اینکه مقاالت مربوط به خود شماست گزینه** Add **را انتخاب نمایید.**

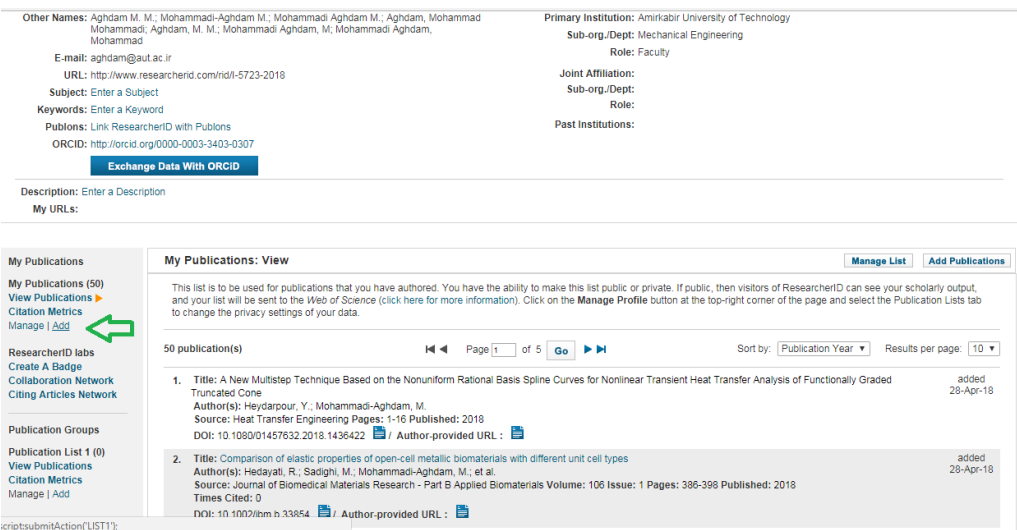

×

## Note: Depending on your permission to access Web of Science™ and Web of Science™ Core Collection, you will have one or more of the following options:

÷.

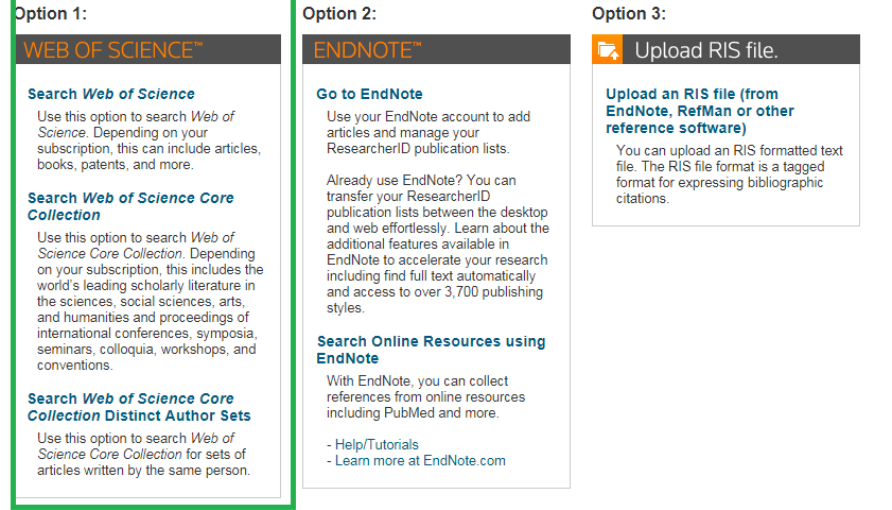

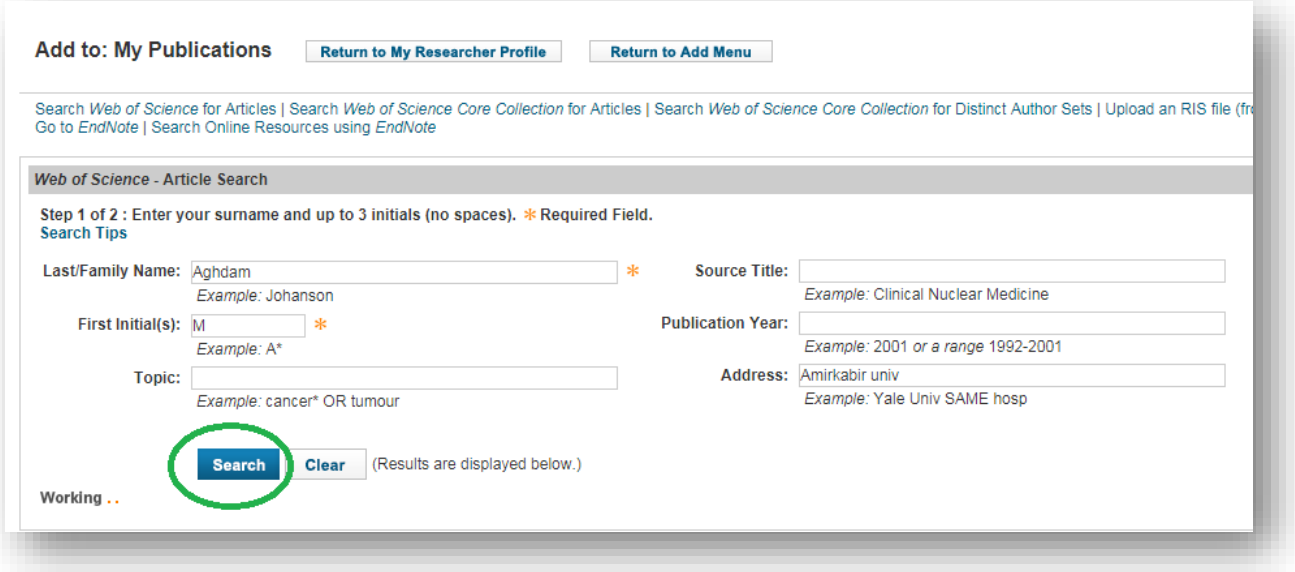

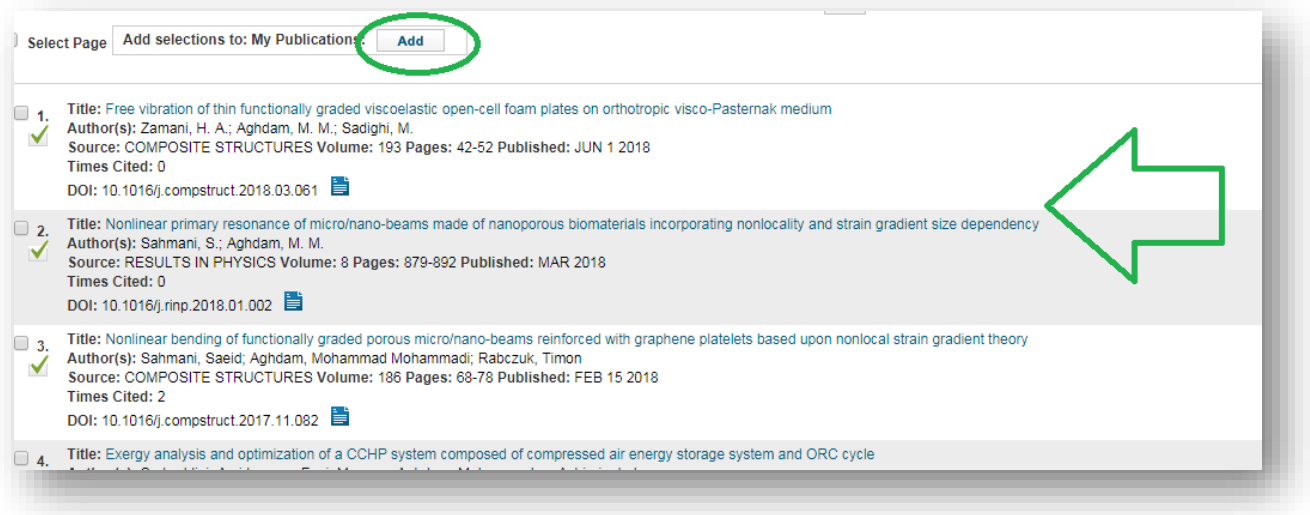

**در این سامانه، مشاهده موارد دیگری مثل سنجه های استنادی، نقشه تعاملی، همکاری ها، و .... نیز فراهم است.**